#### **Se crea una nueva tabla**

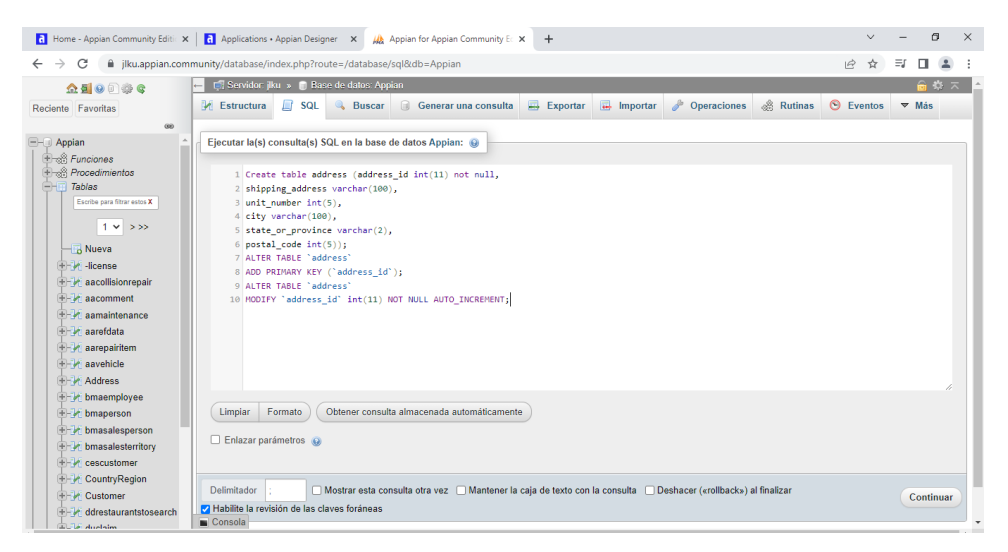

### **Se insertan registros en la tabla creada**

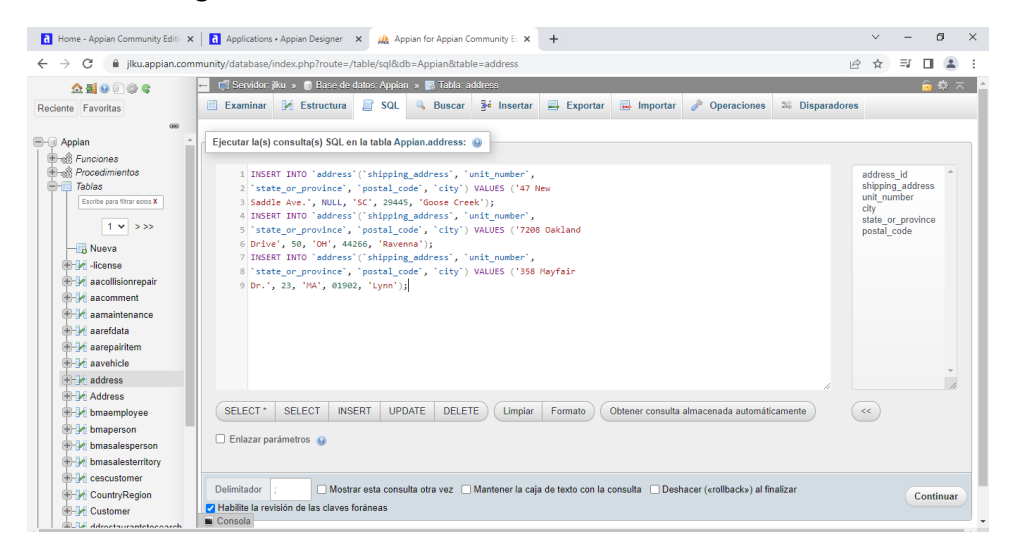

# **Se crea un nuevo grupo de ADV All Users**

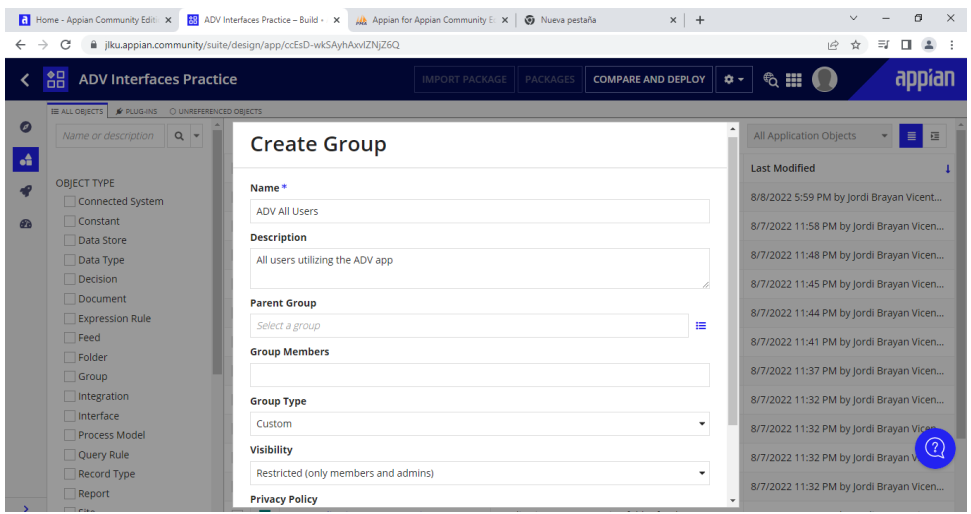

# **Se crea un nuevo grupo de ADV All Administrators**

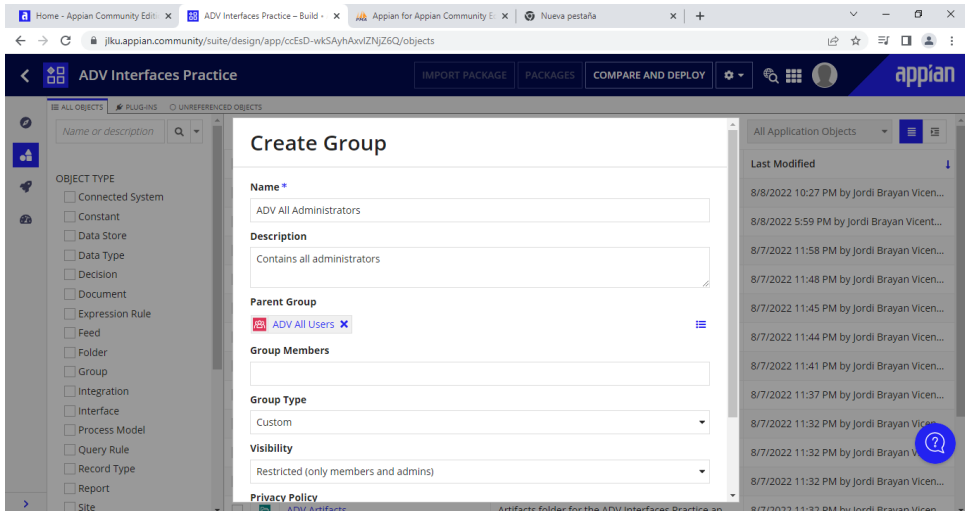

# **Se crea un nuevo Data Type**

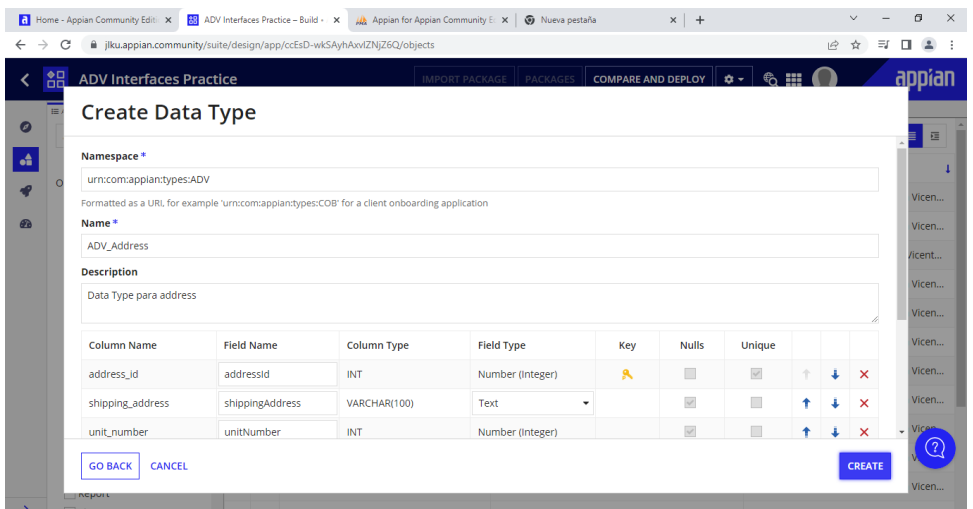

## **Se crea un Data Store**

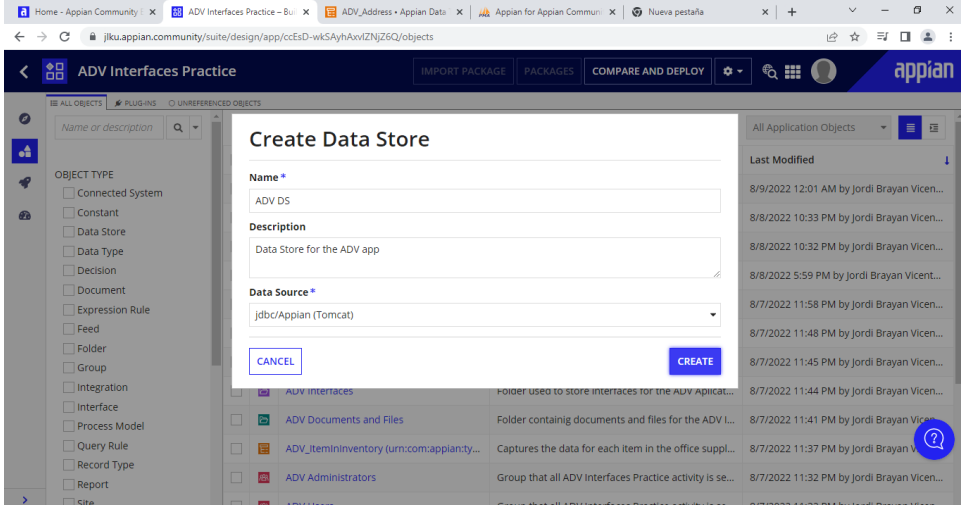

# **Se agrega el entity de address**

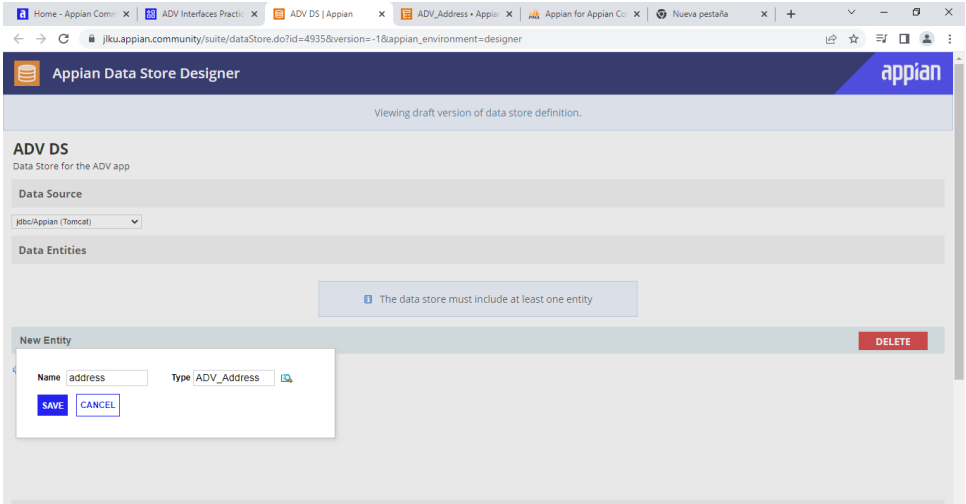

## **Se crea una nueva constante**

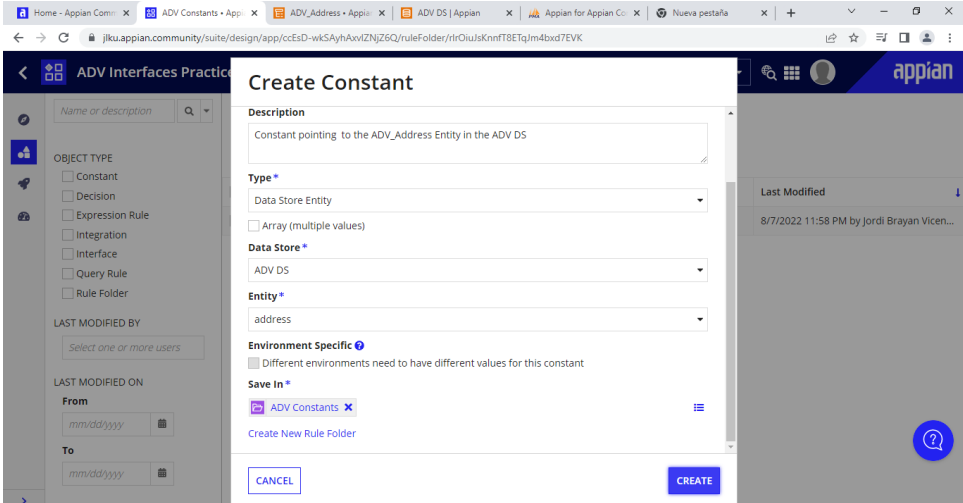

# **Se crea un nuevo folder llamado ADV Expressions Rules**  $\begin{array}{l|l|l|}\hline \textbf{G} & \text{Home - Appendix 5} & \textbf{E} & \textbf{A}\text{D}\text{V} \text{ interfaces} \text{ Practice} - \text{Build} & \textbf{X} & \textit{J}_\textbf{A}\text{.} \text{ Aspin for Aspin for } \textit{Aspin on many } i \colon \textbf{X} & + \textit{A} \text{ .} \\\hline \hline \textbf{G} & \textbf{B} & \text{jiku} \text{.} \text{applan} \text{.} \text{community} \text{with} \textit{f} \text{ is} & \textit{j} \text{a} \text{.} \text{A$  $\begin{array}{ccccccccc}\n\vee & - & \circ & \times & \\
\hline\n\circ & \circ & \circ & \circ & \\
\hline\n\circ & \circ & \circ & \circ & \circ\n\end{array}$

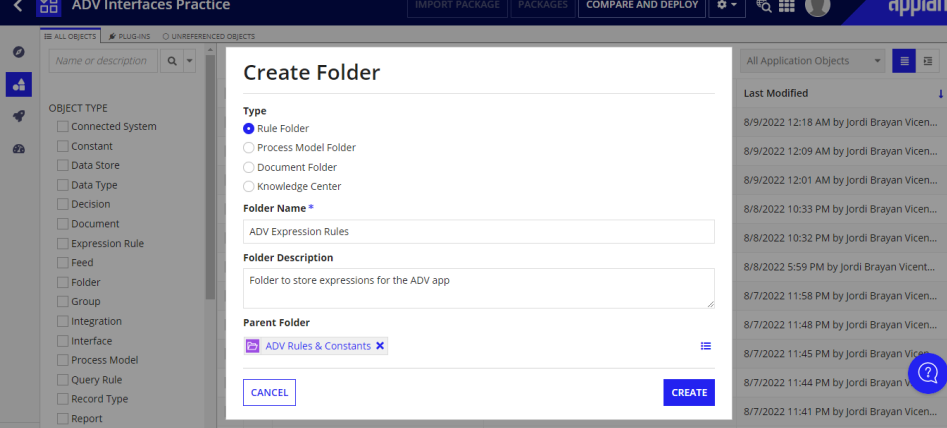

## **Se crea una nueva regla de Expresion**

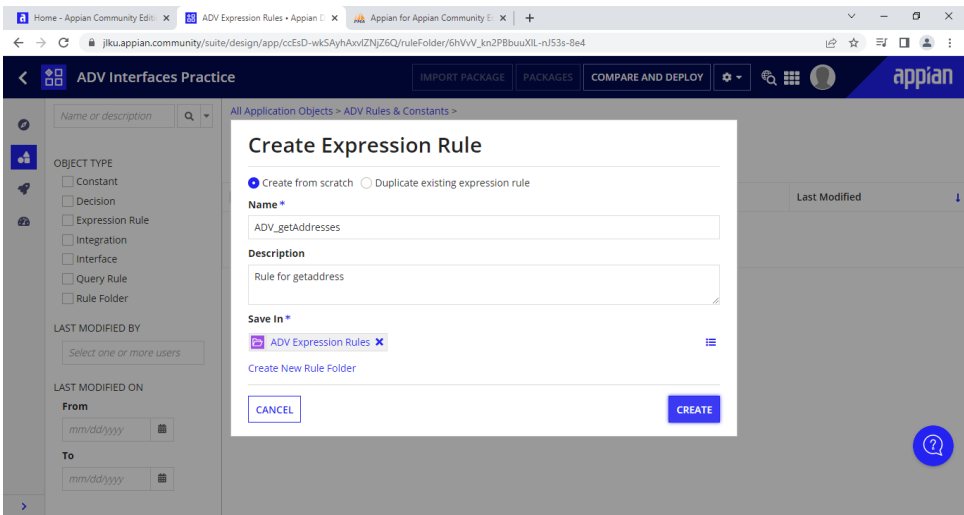

### **Se agregan nuevas configuraciones para después testear la regla**

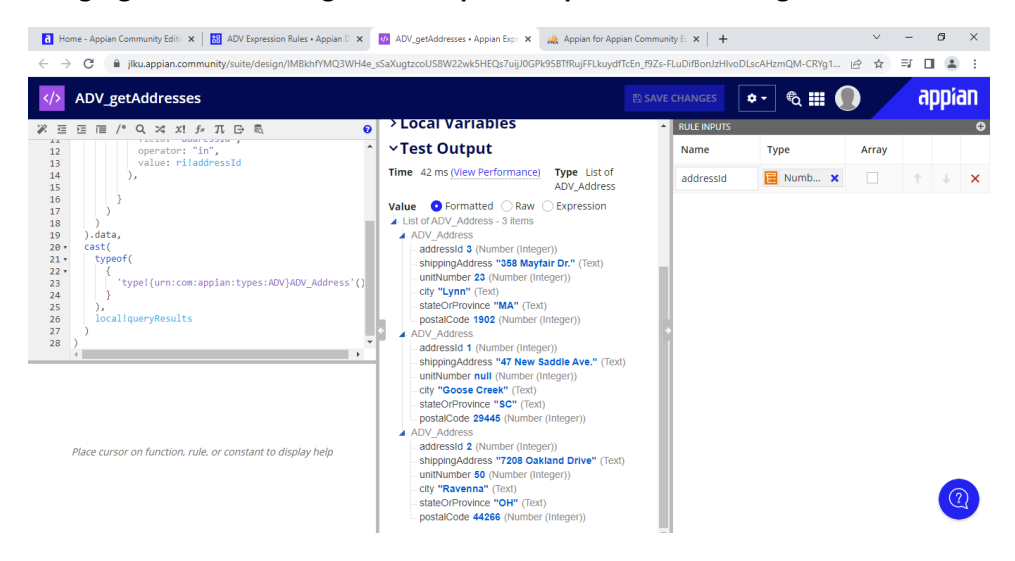

## **Se crea una nueva interface**

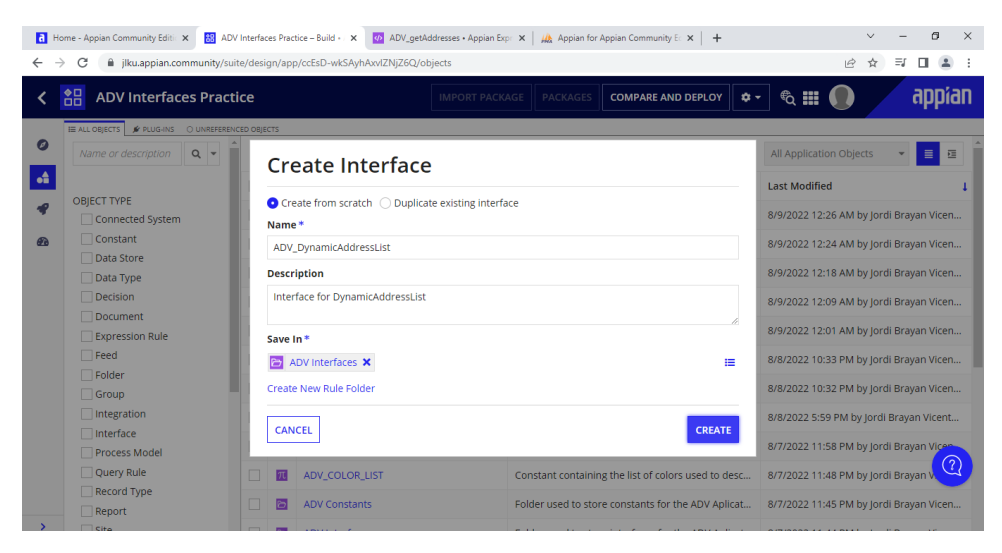

# **Se agregan los componentes de seccion y radio buttons**

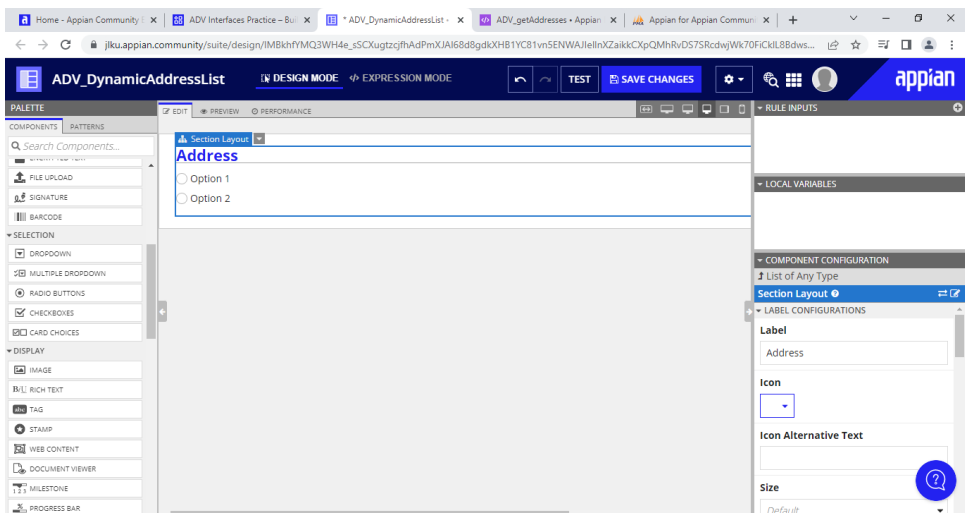

## **Se crea una nueva regla**

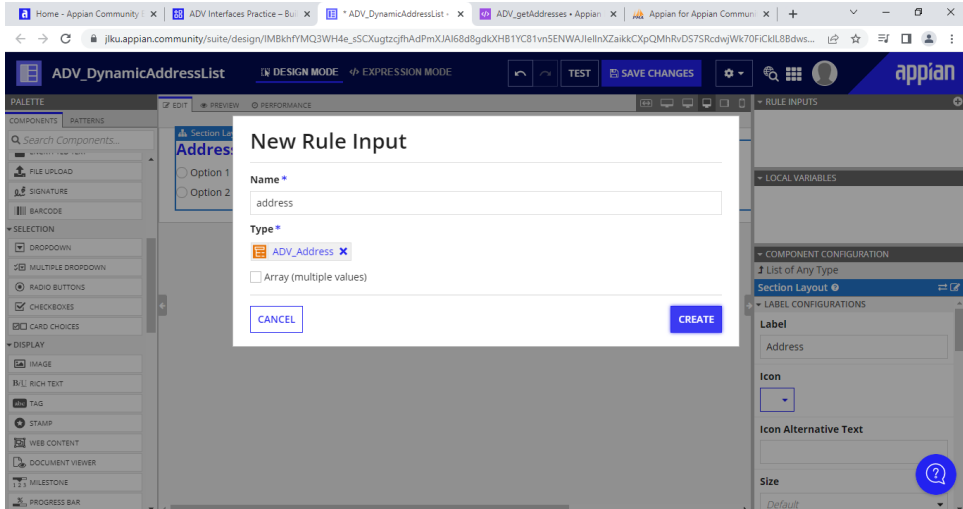

### **Se agregan configuraciones dentro del modo de expresión**

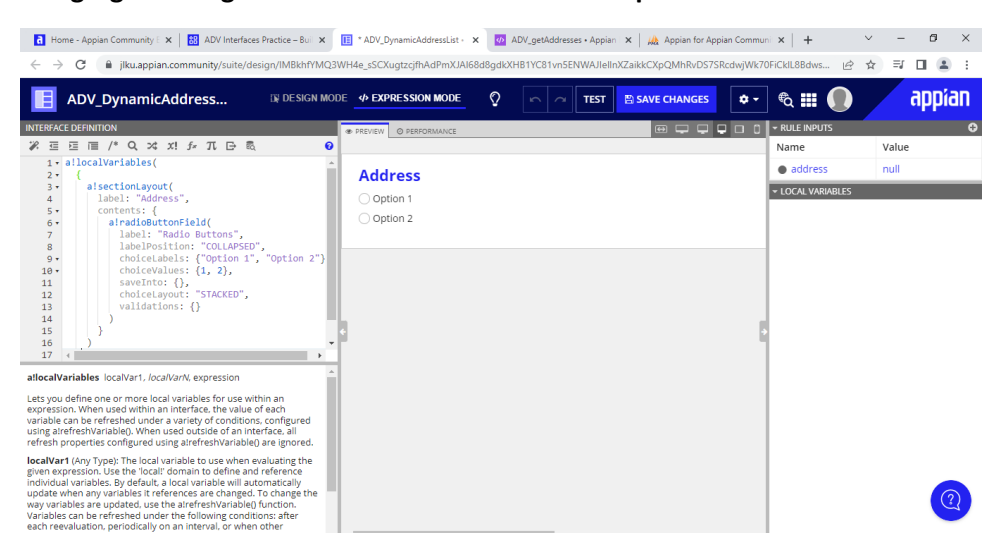

## **Se verifica que al seleccionar un botón se guardan los datos en nuestra variable local**

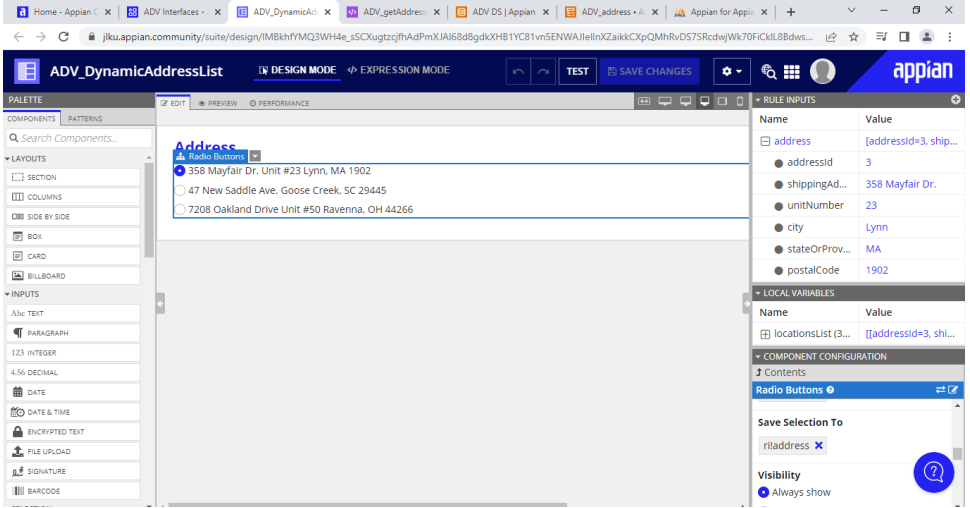

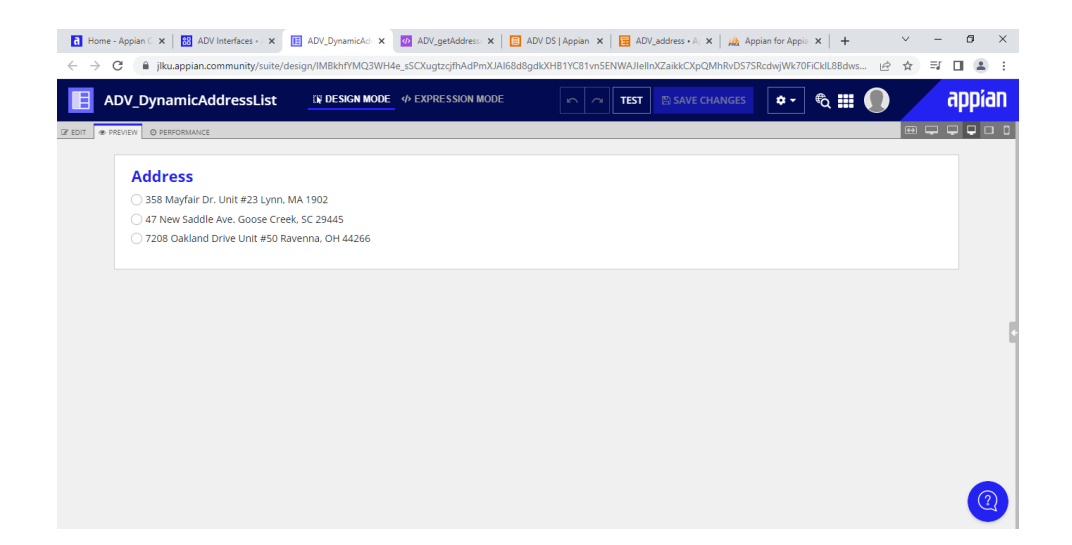